þ

**Modules on LUMI Kurt Lust Kurt Lust Kurt Lust Kurt Lust Kurt Lust** LUMI User Support Team (LUST) University of Antwerp

9

Ö

### **Module environments**

- Modules are used on HPC systems to enable users to create custom environments and select between multiple versions of applications
	- And applications on HPC systems are installed in non-standard places
- 3 systems in use
	- Original module tool written in C with modules in Tcl, development halted
	- New implementation in Tcl with many new features, developed at INRIA
		- Not supported by HPE Cray
	- Lmod, an implementation in Lua with native module files in Lua but support for most Tcl module files
- We chose Lmod for LUMI

# **Exploring modules with Lmod**

- Contrary to some other module systems, not all modules are immediately available for loading
	- Installed modules: All modules on the system that can be loaded one way or another
	- Available modules: Can be loaded without first loading another module
- Examples in the HPE Cray PE:
	- cray-mpich requires a compiler module and network target module first
	- Many of the performance monitoring tools require perftools-base first
	- cray-fftw only becomes available when a processor target module is loaded
- Tools
	- module avail searches in the available modules
	- module spider and module keyword search in the installed modules

### **Benefits of a hierarchy**

- When well designed, you get some protection from loading modules that do not work together well
	- Only partially implemented on LUMI
- When "swapping" a module that makes other modules available with a different one, Lmod will try to look for equivalent modules in the new hierarchy
	- Example: Try module load PrgEnv-aocc in the default login environment and see what happens

#### **module load PrgEnv-aocc**

```
...
                                kulust@uan01.lumi.csc - ~
                                                                          T #2
                               kulust@uan01.lumi.csc - ~ (ssh)
                                                                         #1
                                           \star , / (
                                                      \star*
 *
             *
           The Supercomputer of the North * | '\_|
\star***https://docs.lumi-supercomputer.eu
          https://lumi-supercomputer.eu/user-support
\star***[lumi][kulust@uan01-1001 ~]$ module load PrgEnv-aocc
Lmod is automatically replacing "cce/15.0.0" with "aocc/3.2.0".
Lmod is automatically replacing "PrgEnv-cray/8.3.3" with "PrgEnv-aocc/8.3.3".
Due to MODULEPATH changes, the following have been reloaded:
 1) cray-mpich/8.1.23[lumi][kulust@uan01-1002 ~]$
```
# **Module names and families**

- In Lmod you cannot have two modules with the same name loaded together
	- On LUMI, when loading a new module the other one with the same name will be automatically unloaded
	- Automatic protection from conflicts
- Extension: family concept: No two modules of the same family can be loaded together
	- E.g., make compilers member of the family "compiler"
	- On LUMI, the conflicting module of the same family will be unloaded automatically

### **Extensions**

- It would not make sense to have a separate module for each of the hundreds of R packages or tens of Python packages a software stack may contain.
	- Would actually also create a performance problem due to excess metadata access and long PATH variables
	- Bundle related packages in a single module
- Lmod solution: A module can define a list of extensions, basically other packages provided by the module.
	- And the regular commands can be used to search for these
	- Unfortunately not used in the HPE Cray PE cray-python and cray-R modules

### **module spider**

- module spider : Long list of all installed software with short description
	- Will also look into modules for "extensions" and show those also, marked with an "E"
- module spider FFTW : Look for the FFTW libraries on the system
- module spider cray-fftw/3.3.10.3: Look for this specific version
	- But this immediately shows the problems with the HPE Cray PE
		- Some of the lines don't make much sense (see later)
		- Some options are missing also

### **module spider (command) (1)**

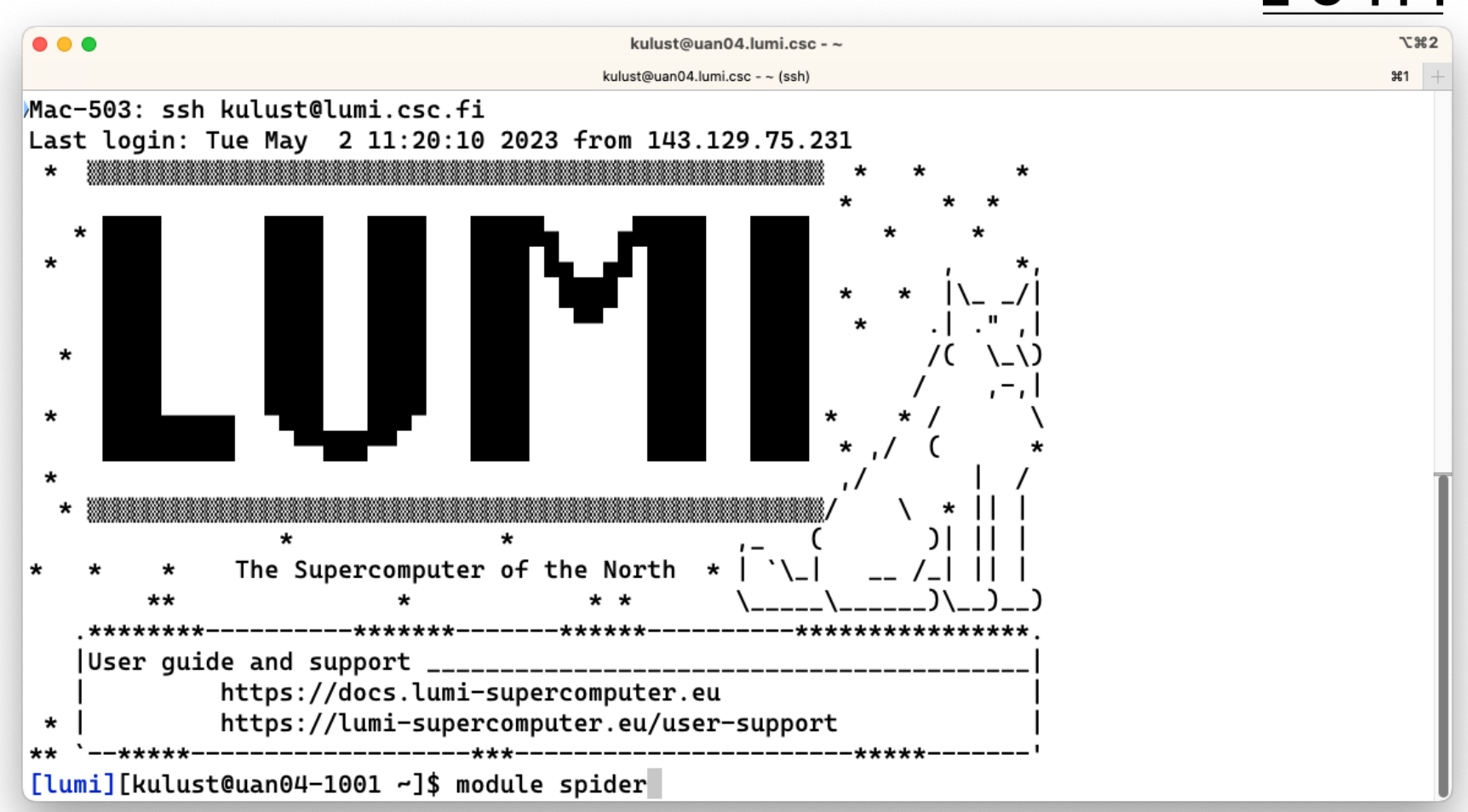

#### **module spider (command) (2)**

```
• • •T 22
                                           kulust@uan04.lumi.csc - \simkulust@uan04.lumi.csc - ~ (ssh)
                                                                                                  #1The following is a list of the modules and extensions currently available:
 ARMForge: ARMForge/22.0.1
    Arm Forge debugging and profiling tools
 Autoconf: Autoconf/2.71 (E)
 Autoconf-archive: Autoconf-archive/2021.02.19 (E), ...
 Automake: Automake/1.16.5 (E)
 Bison: Bison/3.8.2 (E)
  Blosc: Blosc/1.21.1-cpeAMD-22.08, Blosc/1.21.1-cpeAOCC-21.12, Blosc/1.21.1-cpeAOCC-22.08, ...
    Blosc is an extremely fast, multi-threaded, meta-compressor library
 Boost: Boost/1.77.0-cpeAOCC-21.12, Boost/1.77.0-cpeCray-21.12, Boost/1.77.0-cpeGNU-21.12, ...
    Boost provides free peer-reviewed portable C++ source libraries.
```
Brotli: Brotli/1.0.9-cpeAMD-22.08, Brotli/1.0.9-cpeAMD-22.12, Brotli/1.0.9-cpeAOCC-21.12, ... lines 1–22

### module spider (command) (3)  $\bullet$   $\bullet$   $\bullet$

**T** 22 kulust@uan04.lumi.csc -  $\sim$ kulust@uan04.lumi.csc - ~ (ssh)  $#1$ zlib: zlib/1.2.11-cpeAOCC-21.12, zlib/1.2.11-cpeCray-21.12, zlib/1.2.11-cpeGNU-21.12, ... Free lossless data-compression library, not covered by any patents. zstd: zstd/1.5.0-cpeAOCC-21.12, zstd/1.5.0-cpeCray-21.12, zstd/1.5.0-cpeGNU-21.12, ... Names marked by a trailing (E) are extensions provided by another module. To learn more about a package execute: \$ module spider Foo

where "Foo" is the name of a module.

To find detailed information about a particular package you must specify the version if there is more than one version:

\$ module spider Foo/11.1

 $[lumi]$ [kulust@uan04-1002 ~]\$

### module spider FFTW

### LUMI

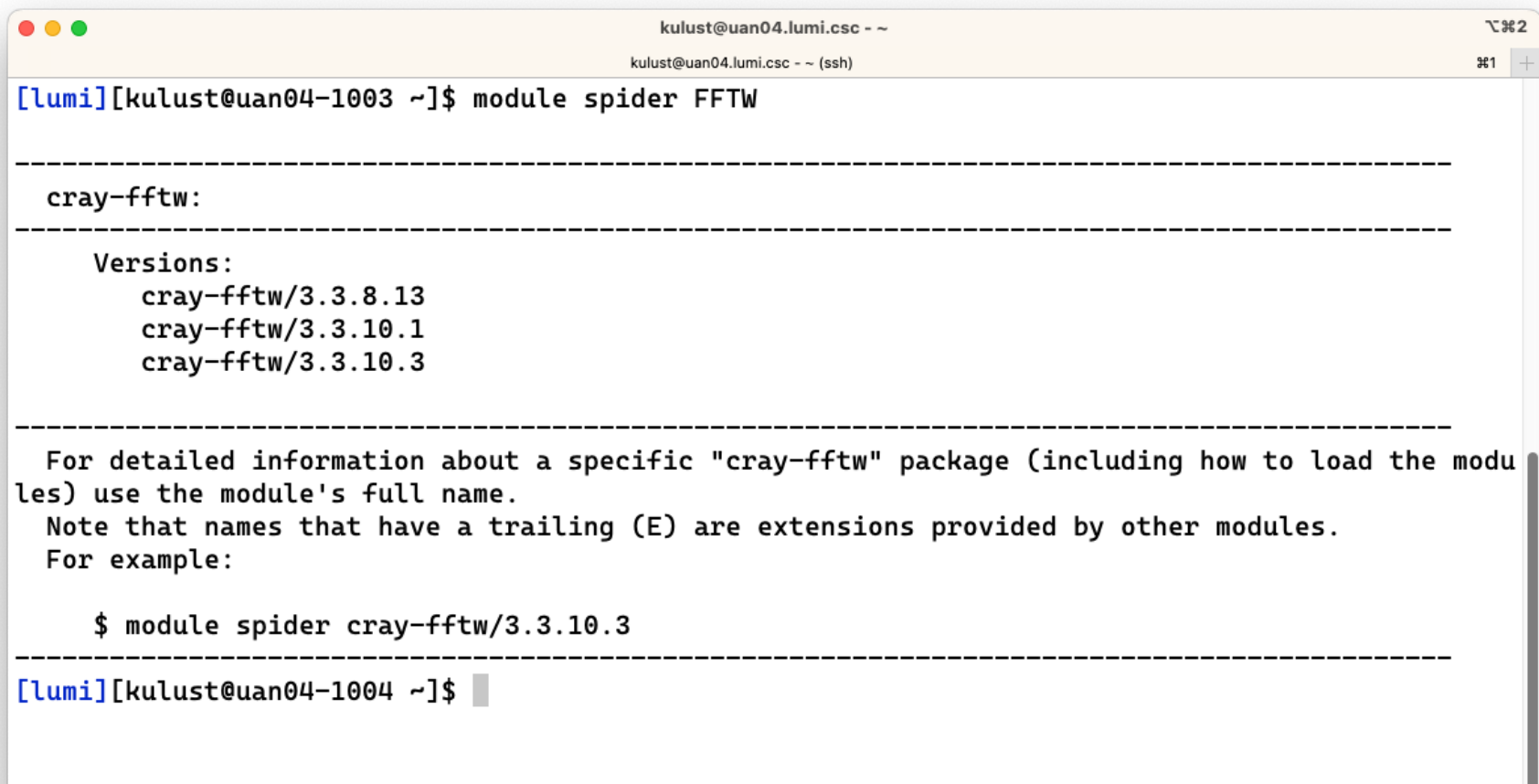

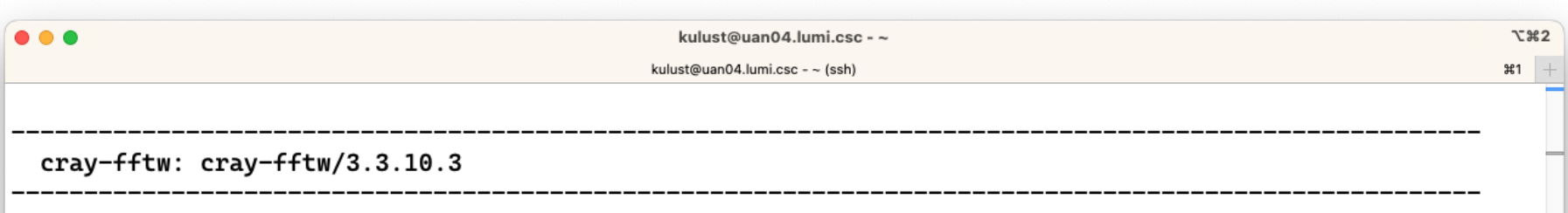

L U

You will need to load all module(s) on any one of the lines below before the "cray-fftw/3.3.10.3" mod ule is available to load.

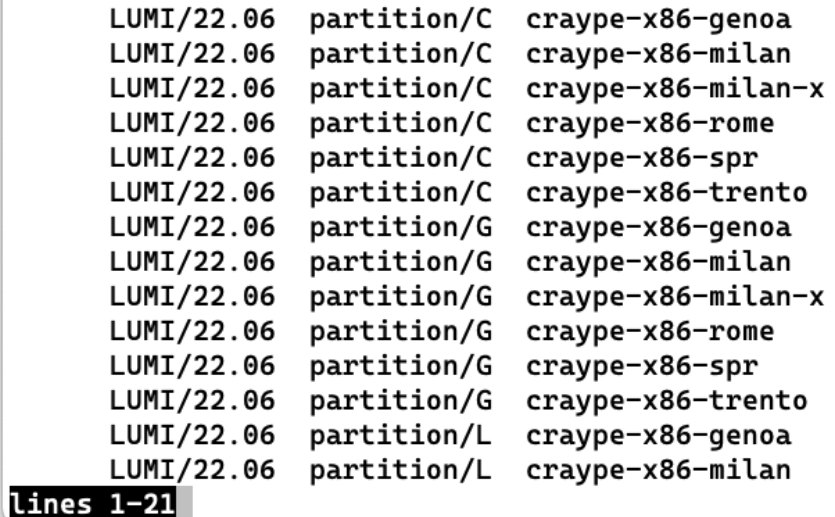

```
module spider cray-fftw/3.3.10.3 (2)
```
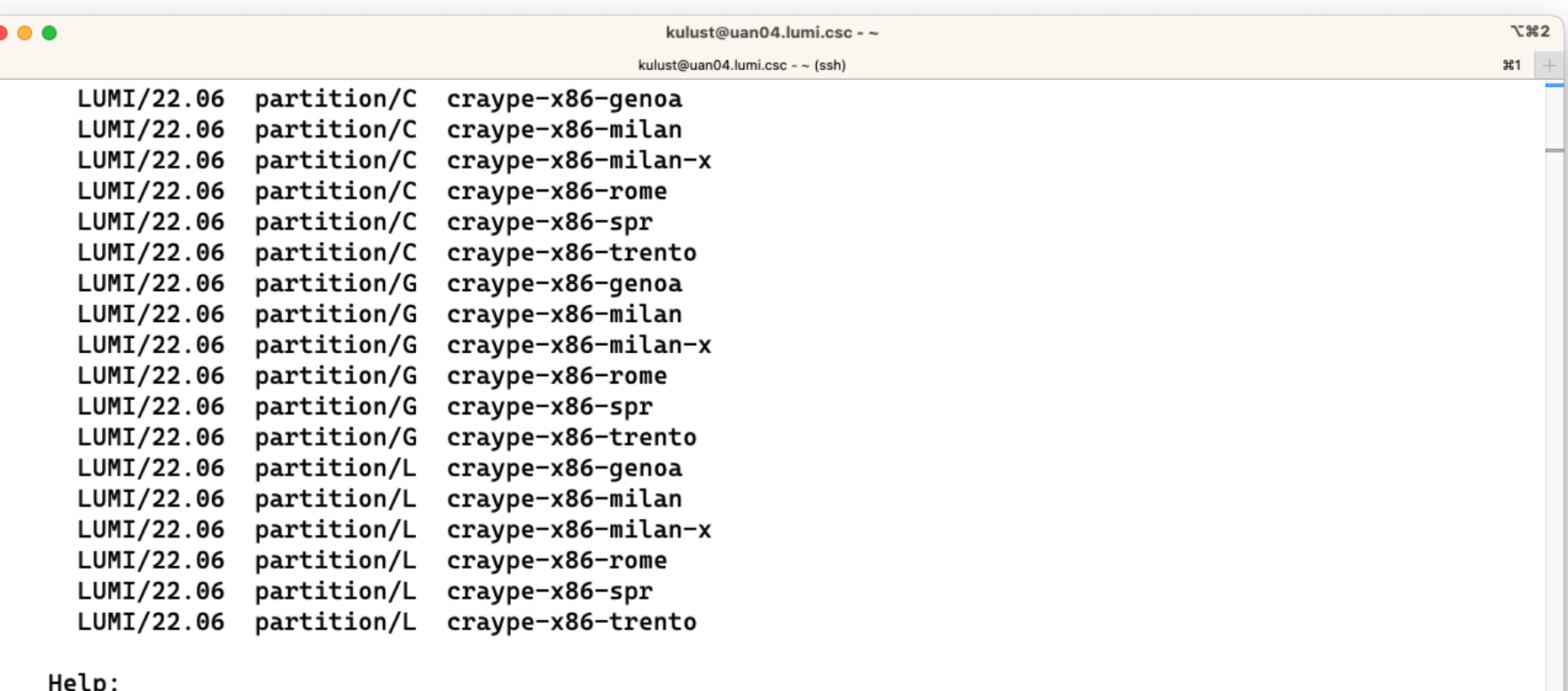

L U

ecp.<br>Documentation: `man intro\_fftw3`

[lumi][kulust@uan04-1011 ~]\$

#### L U **module spider for a regular package**

- module spider gnuplot : Shows all versions of gnuplot on the system
- module spider gnuplot/5.4.6-cpeGNU-22.12 : Shows help information for the specific module, including what should be done to make the module available

#### **module spider gnuplot**

```
\bullet \bullet \bulletkulust@uan01.lumi.csc - ~
                                                                                                        T \frac{1}{2}kulust@uan01.lumi.csc - ~ (ssh)
                                                                                                       \$1
  gnuplot:
    Description:
      Gnuplot is a portable command-line driven graphing utility
     Versions:
        qnuplot/5.4.3-cpeAMD-22.08
        gnuplot/5.4.3-cpeA0CC-21.12gnuplot/5.4.3-cpeAOCC-22.08gnuplot/5.4.3-cpeCray-21.12
        gnuplot/5.4.3-cpeCray-22.06
        gnuplot/5.4.3-cpeCray-22.08
        gnuplot/5.4.3-cpeGNU-21.12
        gnuplot/5.4.3-cpeGNU-22.06
        gnuplot/5.4.3-cpeGNU-22.08
        gnuplot/5.4.6-cpeAMD-22.12
        gnuplot/5.4.6-cpeAOCC-22.12
        gnuplot/5.4.6-cpeCray-22.12
        gnuplot/5.4.6-cpeCray-23.03
         gnuplot/5.4.6-cpeGNU-22.12
lines 1-22
```
### **module spider gnuplot (2)**

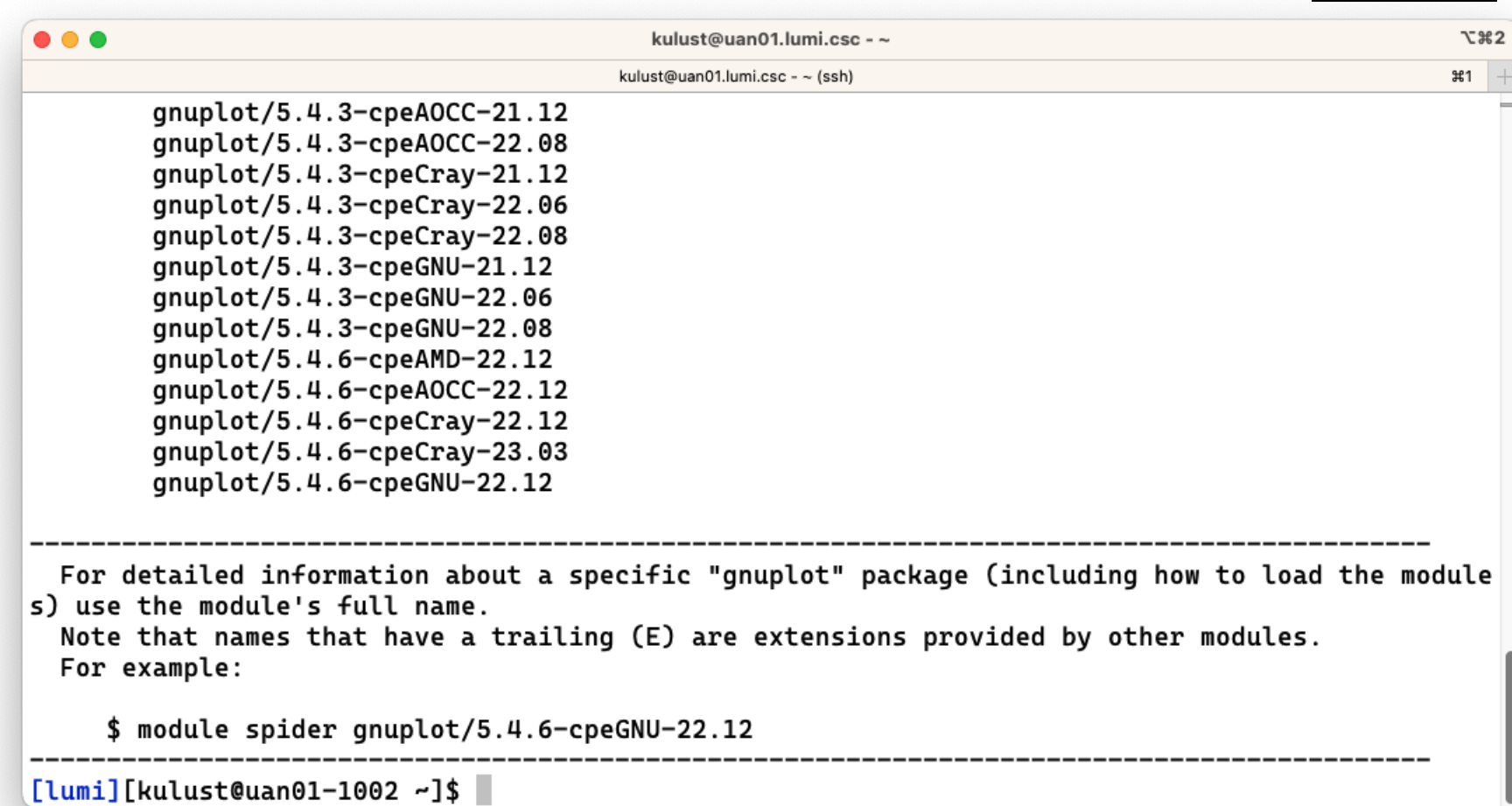

### LUMI

```
module spider gnuplot/5.4.6-cpeGNU-22.12
        \bullet \bullet \bulletkulust@uan01.lumi.csc - ~
                                                                                                          J-322
                                                 kulust@uan01.lumi.csc - \sim (ssh)
                                                                                                          \overline{11} +
          gnuplot: gnuplot/5.4.6-cpeGNU-22.12
            Description:
              Gnuplot is a portable command-line driven graphing utility
            You will need to load all module(s) on any one of the lines below before the "gnuplot/5.4-
        .6-cpeGNU-22.12" module is available to load.
              LUMI/22.12 partition/C
              LUMI/22.12 partition/G
              LUMI/22.12 partition/L
            Help:
              Description
              Gnuplot is a portable command-line driven graphing utility available for many
              platforms. The source code is copyrighted but freely distributed (i.e., you
              don't have to pay for it). It was originally created to allow scientists and
       lines 1–21
```
 $\bullet$   $\bullet$   $\bullet$ kulust@uan01.lumi.csc -~ **J-322** kulust@uan01.lumi.csc -  $\sim$  (ssh)  $\frac{1}{21}$  + platforms. The source code is copyrighted but freely distributed (i.e., you don't have to pay for it). It was originally created to allow scientists and students to visualize mathematical functions and data interactively, but has grown to support many non-interactive uses such as web scripting. It is also used as a plotting engine by third-party applications like Octave. Gnuplot has been supported and under active development since 1986. This version of GNUplot does not use Ot5 for its GUI, so the GUI is rather primitive. More information ================ - Homepage: http://gnuplot.sourceforge.net/ - Documentation: - Web-based documentation: http://gnuplot.sourceforge.net/documentation.html - Manual page for gnuplot - Site contact: LUMI User Support @ https://lumi-supercomputer.eu/user-support/need-he lp/

### **module spider for extensions**

- No example in the default Cray modules, so examples come from the LUMI software stacks
- module spider CMake
- module spider CMake/3.25.2 : Will tell you which module contains this version of CMake and how to load it

#### module spider CMake

```
\bullet \bullet \bulletkulust@uan01.lumi.csc -~
                                                                                                    T #2
                                          kulust@uan01.lumi.csc - ~ (ssh)
                                                                                                   #1 +[lumi][kulust@uan01-1004 ~]$ module spider CMake
  CMake:
     Versions:
        CMake/3.22.2 (E)
        CMake/3.23.2 (E)
        CMake/3.24.0 (E)CMake/3.25.2 (E)
Names marked by a trailing (E) are extensions provided by another module.
  For detailed information about a specific "CMake" package (including how to load the module
s) use the module's full name.
  Note that names that have a trailing (E) are extensions provided by other modules.
  For example:
     $ module spider CMake/3.25.2
[lumi][kulust@uan01-1005 ~]$
```
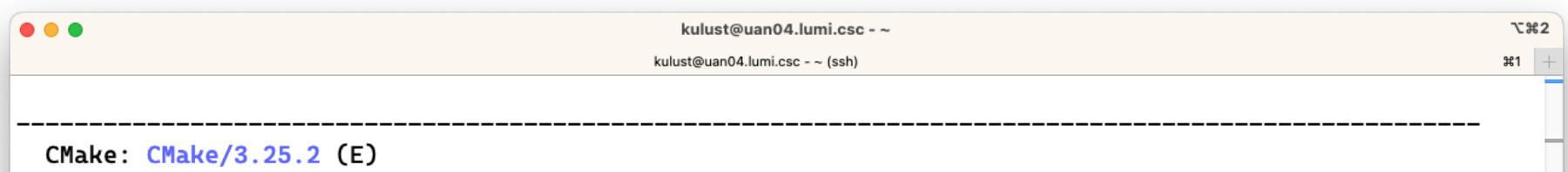

This extension is provided by the following modules. To access the extension you must load one of the following modules. Note that any module names in parentheses show the module location in the software hi erarchy.

```
buildtools/23.03 (LUMI/23.03 partition/L)
       buildtools/23.03 (LUMI/23.03 partition/G)
       buildtools/23.03 (LUMI/23.03 partition/C)
       buildtools/23.03-bootstrap (LUMI/23.03 partition/L)
       buildtools/23.03-bootstrap (LUMI/23.03 partition/G)
       buildtools/23.03-bootstrap (LUMI/23.03 partition/C)
       buildtools/22.12 (LUMI/22.12 partition/L)
       buildtools/22.12 (LUMI/22.12 partition/G)
       buildtools/22.12 (LUMI/22.12 partition/C)
       buildtools/22.12 (CrayEnv)
       buildtools/22.12-bootstrap (LUMI/22.12 partition/L)
       buildtools/22.12-bootstrap (LUMI/22.12 partition/G)
       buildtools/22.12-bootstrap (LUMI/22.12 partition/C)
lines 1-20
```
#### module spider CMake/3.25.2

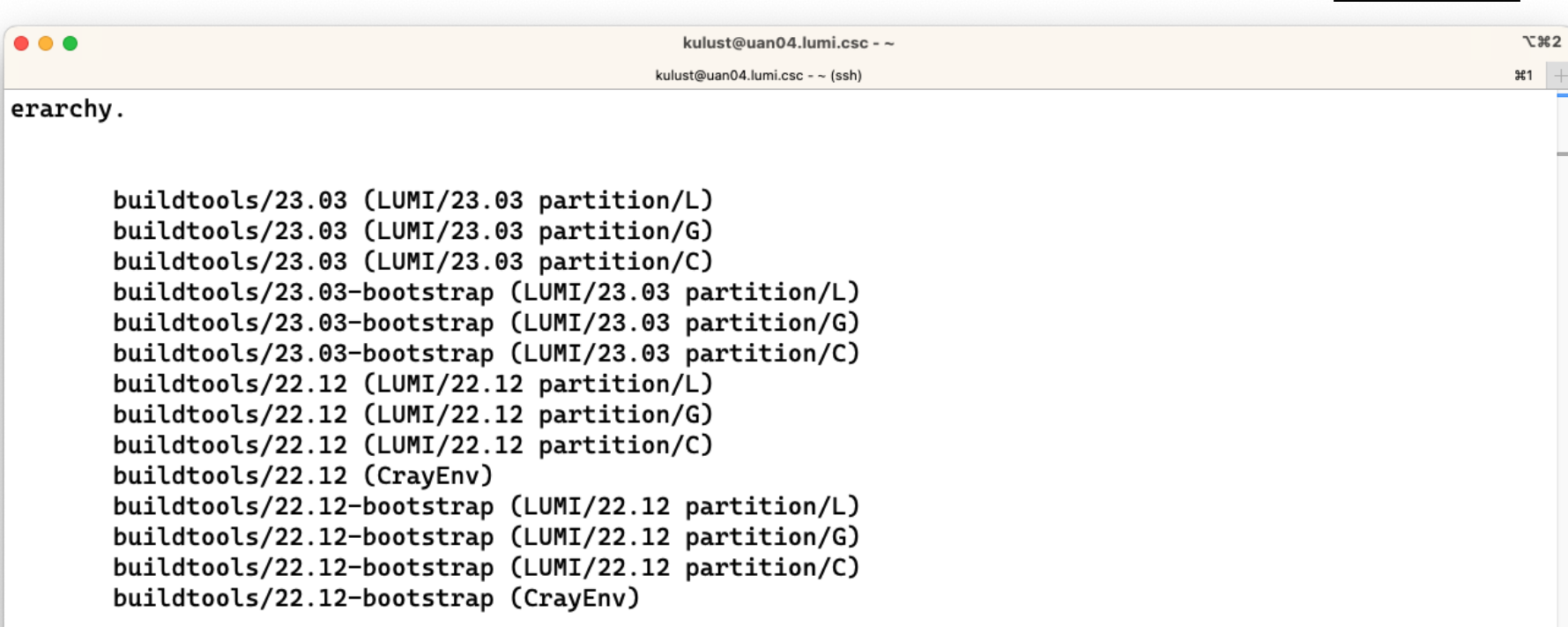

LUMI

Names marked by a trailing (E) are extensions provided by another module.

### **module keyword**

- Currently not yet very useful due to a bug in Cray Lmod
- It searches in the module short description for the keyword.
	- E.g., try module keyword https
- We do try to put enough information in the modules to make this a suitable additional way to discover software that is already installed on the system

### **module keyword https**

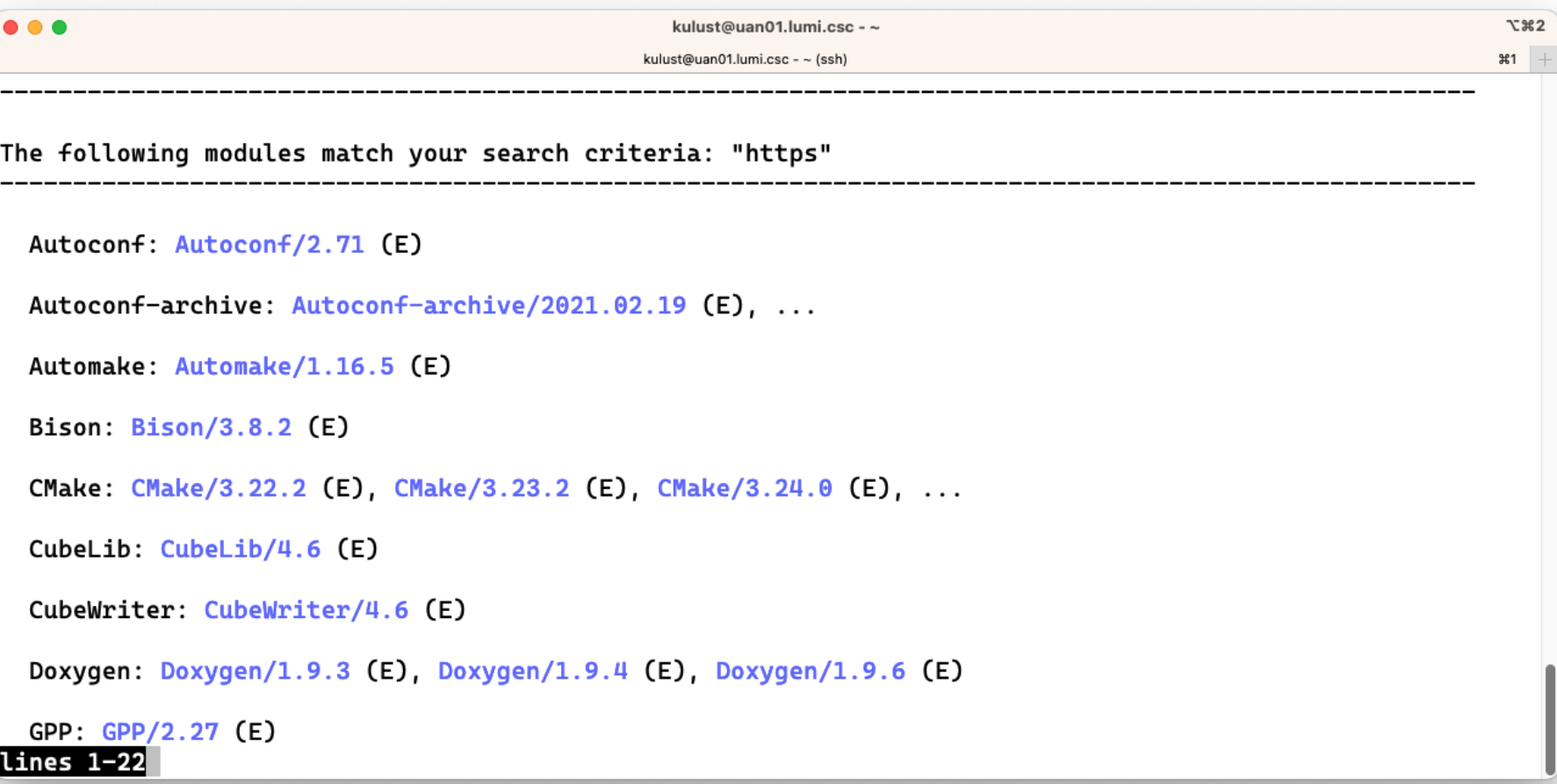

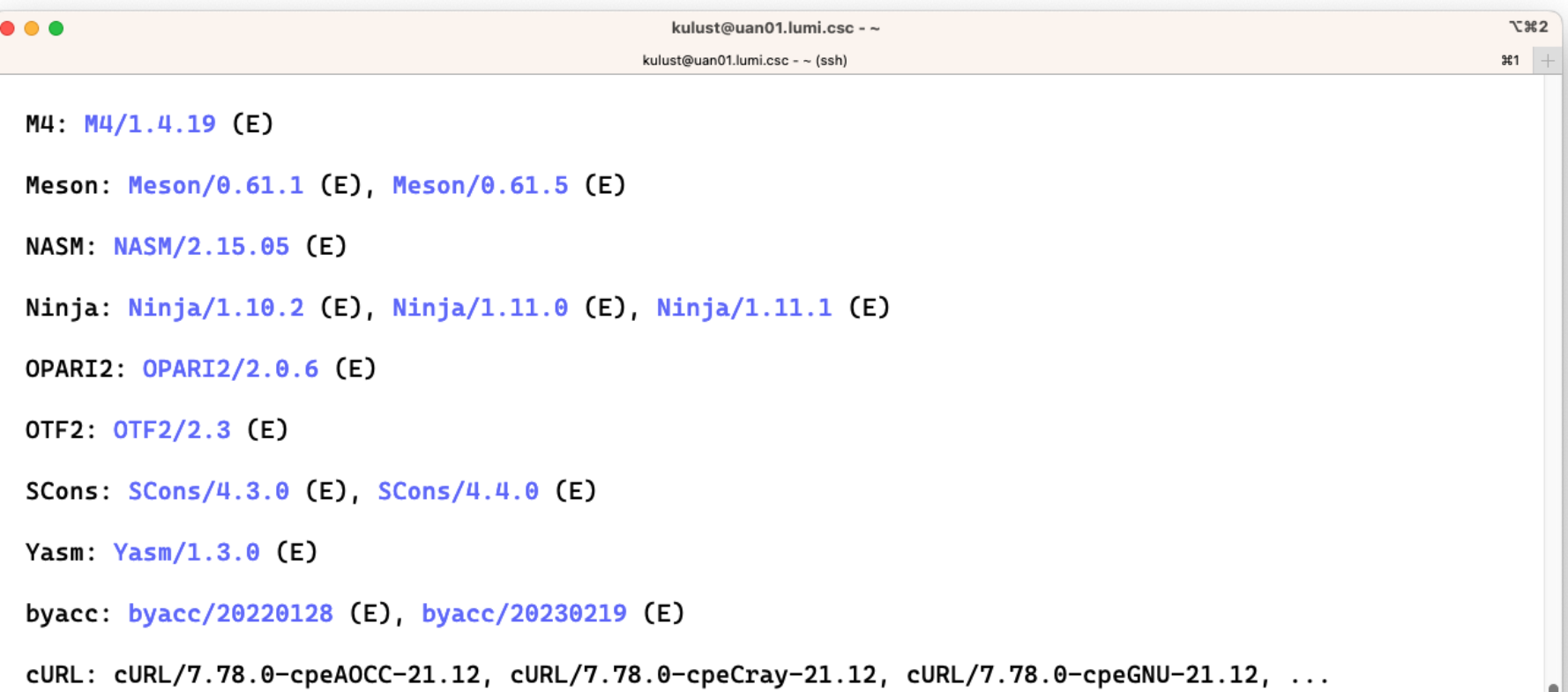

Command line tool and library for transferring data with URLs.

#### lines 23-44

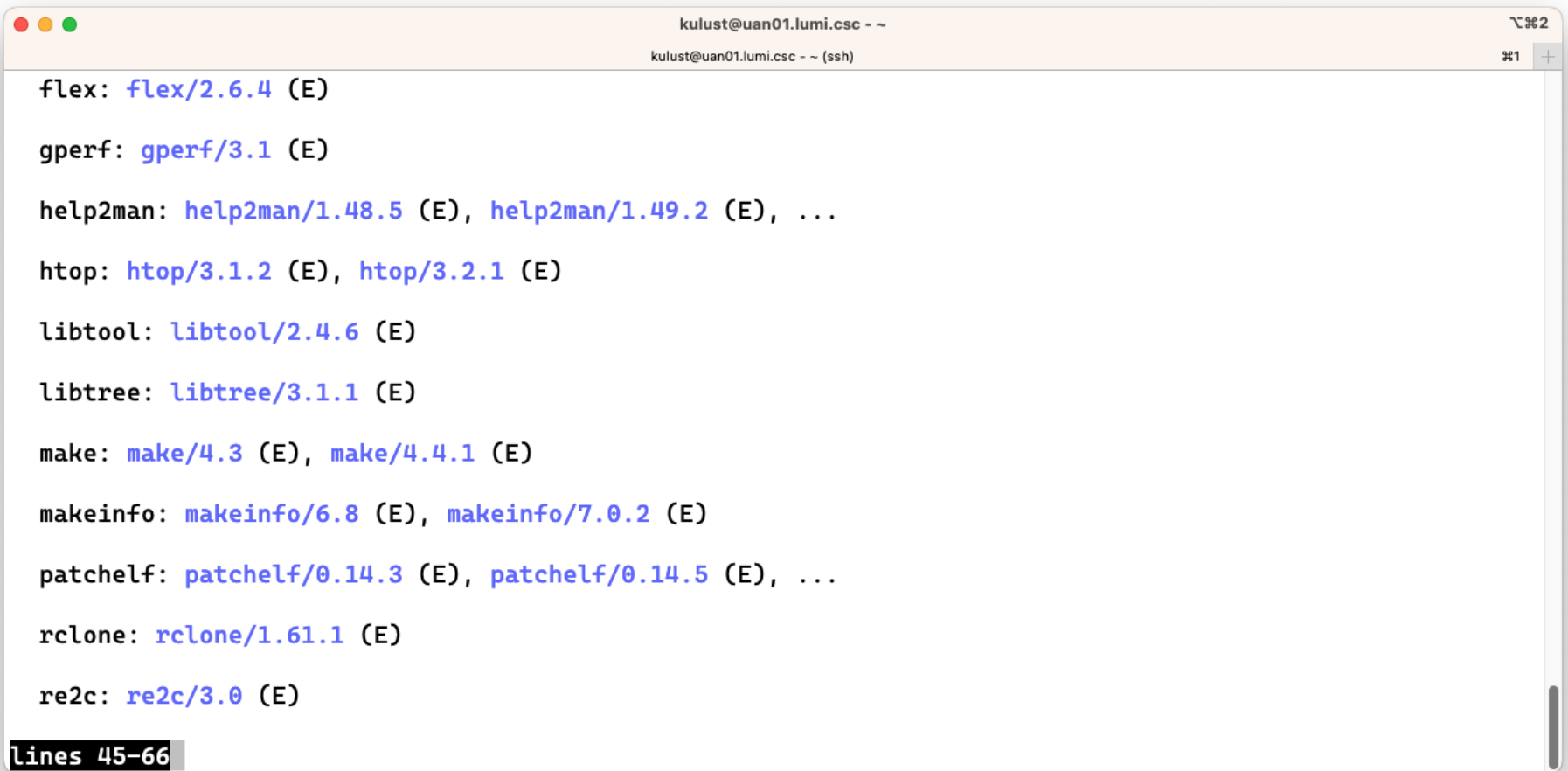

 $\bullet\bullet\bullet$ 

```
kulust@uan01.lumi.csc - ~
                                                                                                                  T \frac{1}{2}kulust@uan01.lumi.csc - ~ (ssh)
                                                                                                                  #1
restic: restic/\theta.15.1 (E)
s3cmd: s3cmd/2.3.0 (E)sec: sec/4.8 (E), sec/4.9 (E)
tree: tree/2.0.2 (E)
wget: wget/1.21.2-cpeAOCC-21.12, wget/1.21.2-cpeCray-21.12, wget/1.21.2-cpeGNU-21.12, ...
  wget - GNU wget, a free software package for retrieving files using HTTP, HTTPS and FTP
xxd: xxd/8.2.4293 (E), xxd/8.2.5172 (E), xxd/9.0.0193 (E), ...
```
Names marked by a trailing (E) are extensions provided by another module.

To learn more about a package execute:

```
$ module spider Foo
```

```
where "Foo" is the name of a module.
lines 67-88
```
### $\bullet\bullet\bullet$ kulust@uan01.lumi.csc - ~ **T** %2 kulust@uan01.lumi.csc - ~ (ssh) #1 wget: wget/1.21.2-cpeAOCC-21.12, wget/1.21.2-cpeCray-21.12, wget/1.21.2-cpeGNU-21.12, ... wget - GNU wget, a free software package for retrieving files using HTTP, HTTPS and FTP  $xxd: xxd/8.2.4293$  (E),  $xxd/8.2.5172$  (E),  $xxd/9.0.0193$  (E), ... Names marked by a trailing (E) are extensions provided by another module. To learn more about a package execute: \$ module spider Foo where "Foo" is the name of a module. To find detailed information about a particular package you must specify the version if there is more than one version: \$ module spider Foo/11.1

 $[lumi][kultust@uan@1-1005 r]$ 

# **Sticky modules and module purge**

- On some systems, you will be taught to avoid module purge (which unloads all modules)
- Sticky modules are modules that are not unloaded by module purge, but reloaded.
	- They can be force-unloaded with module --force purge and module --force unload
- Used on LUMI for the software stacks and modules that set the display style of the modules
	- But keep in mind that the modules are reloaded which could have side-effects, e.g., if you have manually overwritten an environment variable set by a module

### **module av**

LUMI

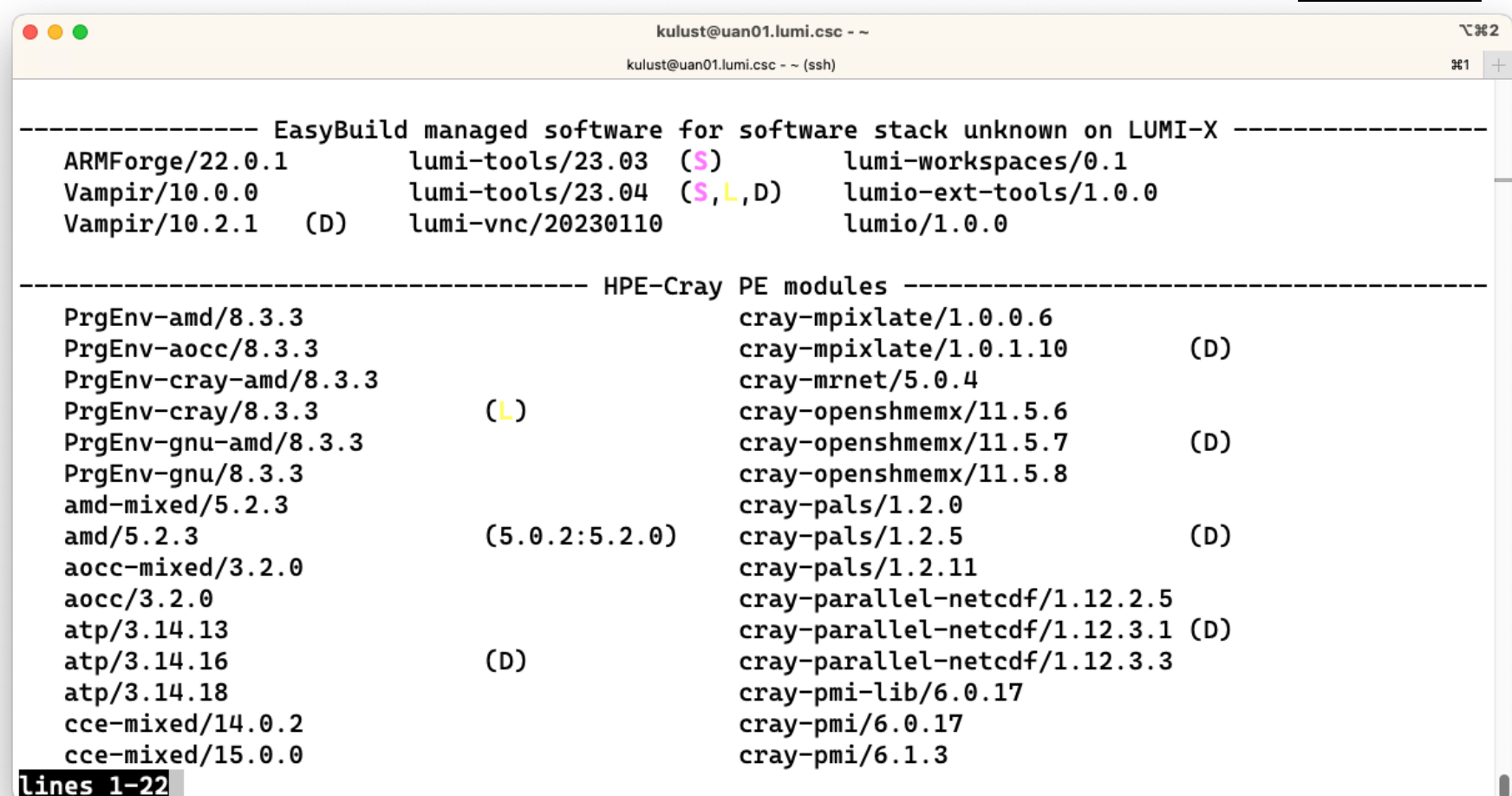

### module av (2)

LUMI

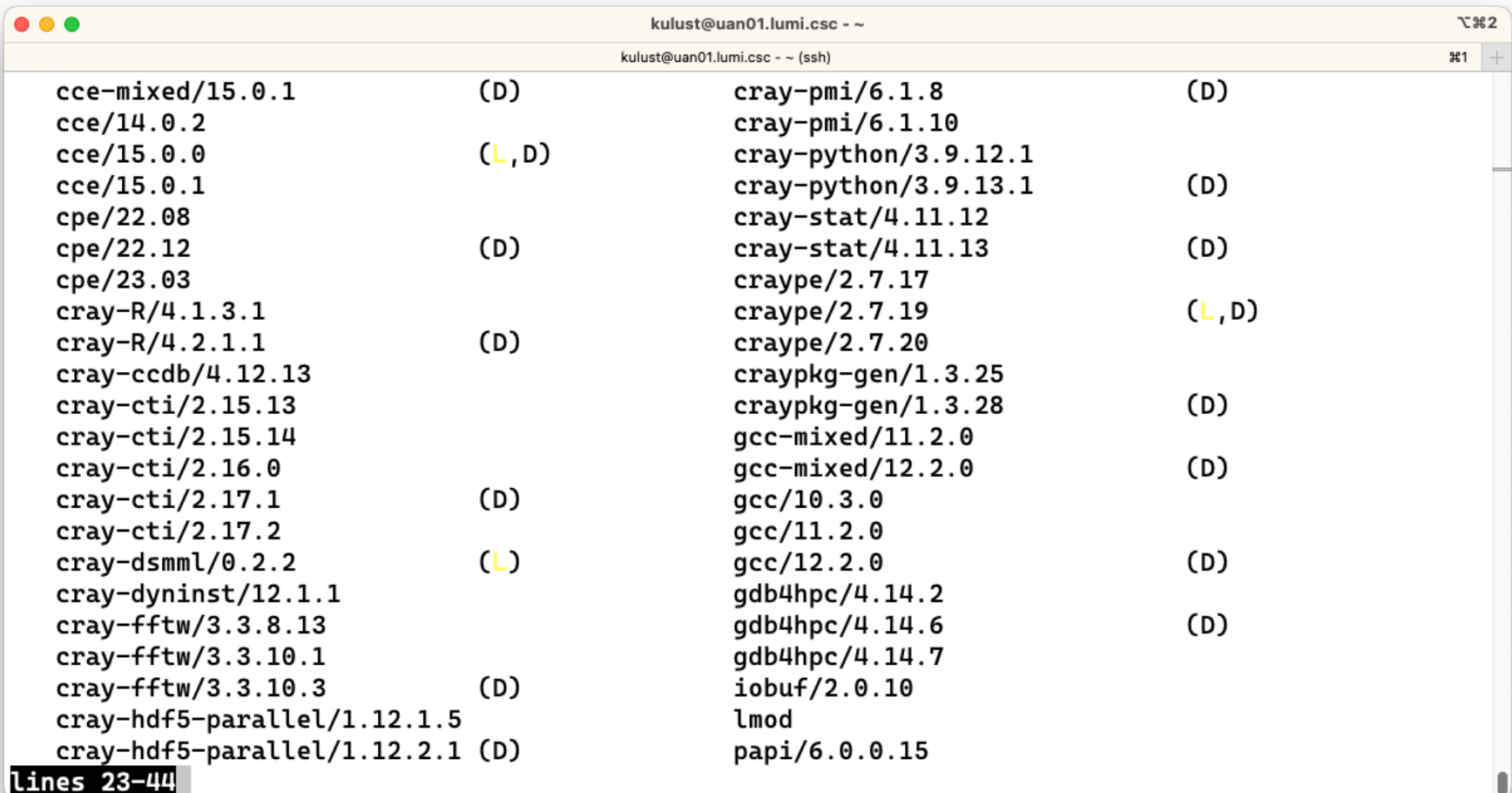

#### module av (3)

LUMI

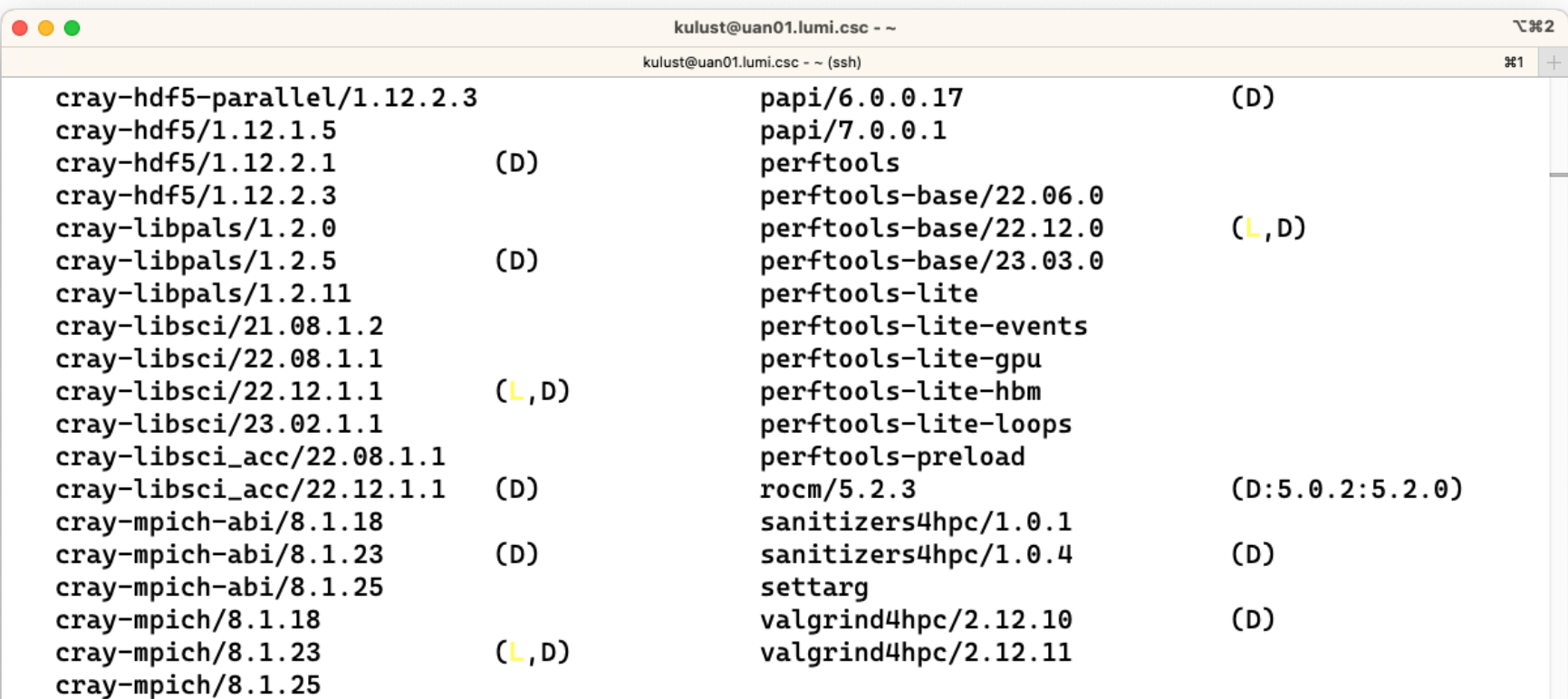

HPE-Cray PE target modules --------------------------craype-accel-amd-gfx908 craype-hugepages256M craype-network-ofi (L)

lines 45-66

### module av (4)

### LUMI

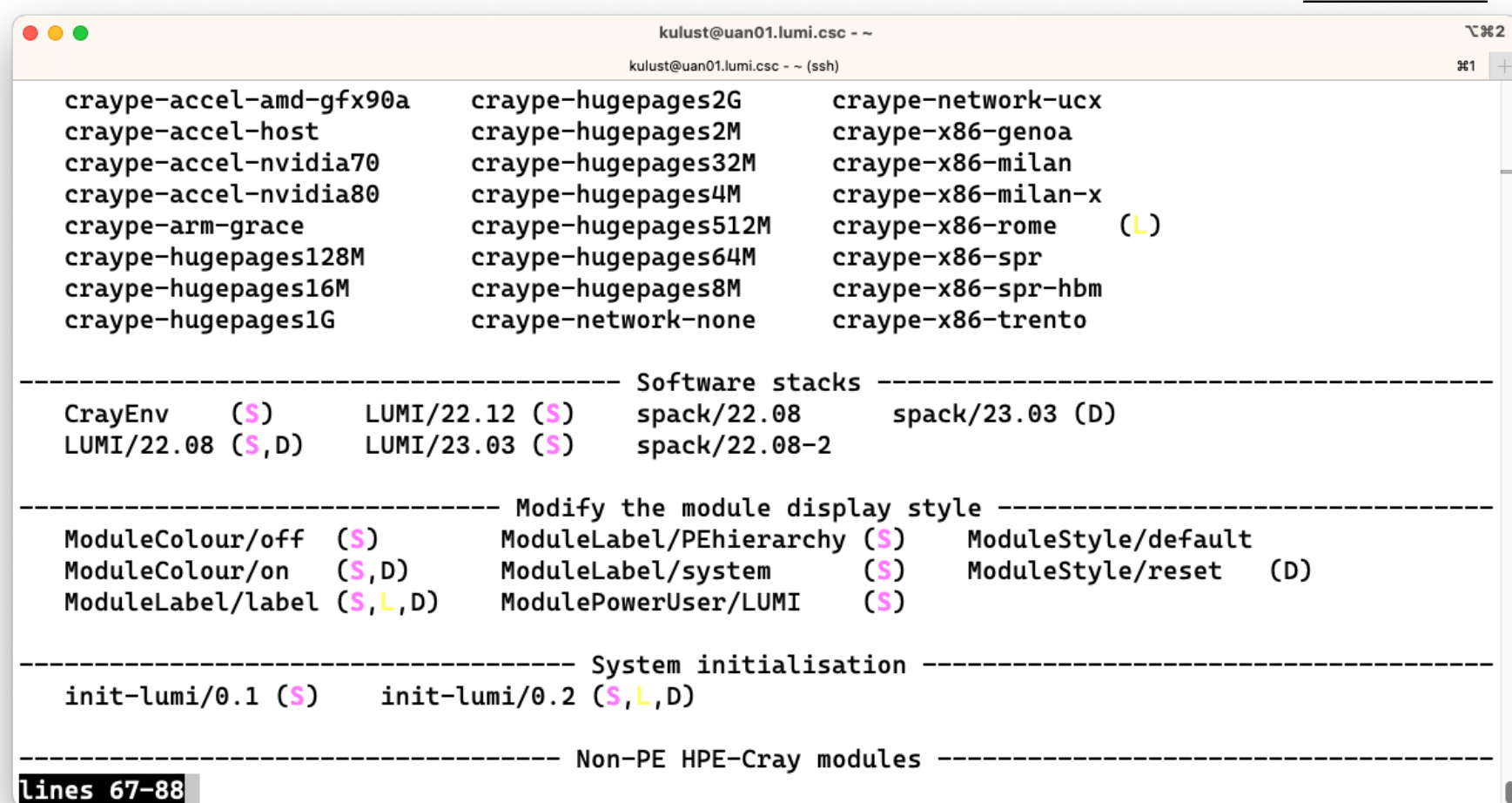

module av (5)

LUMI

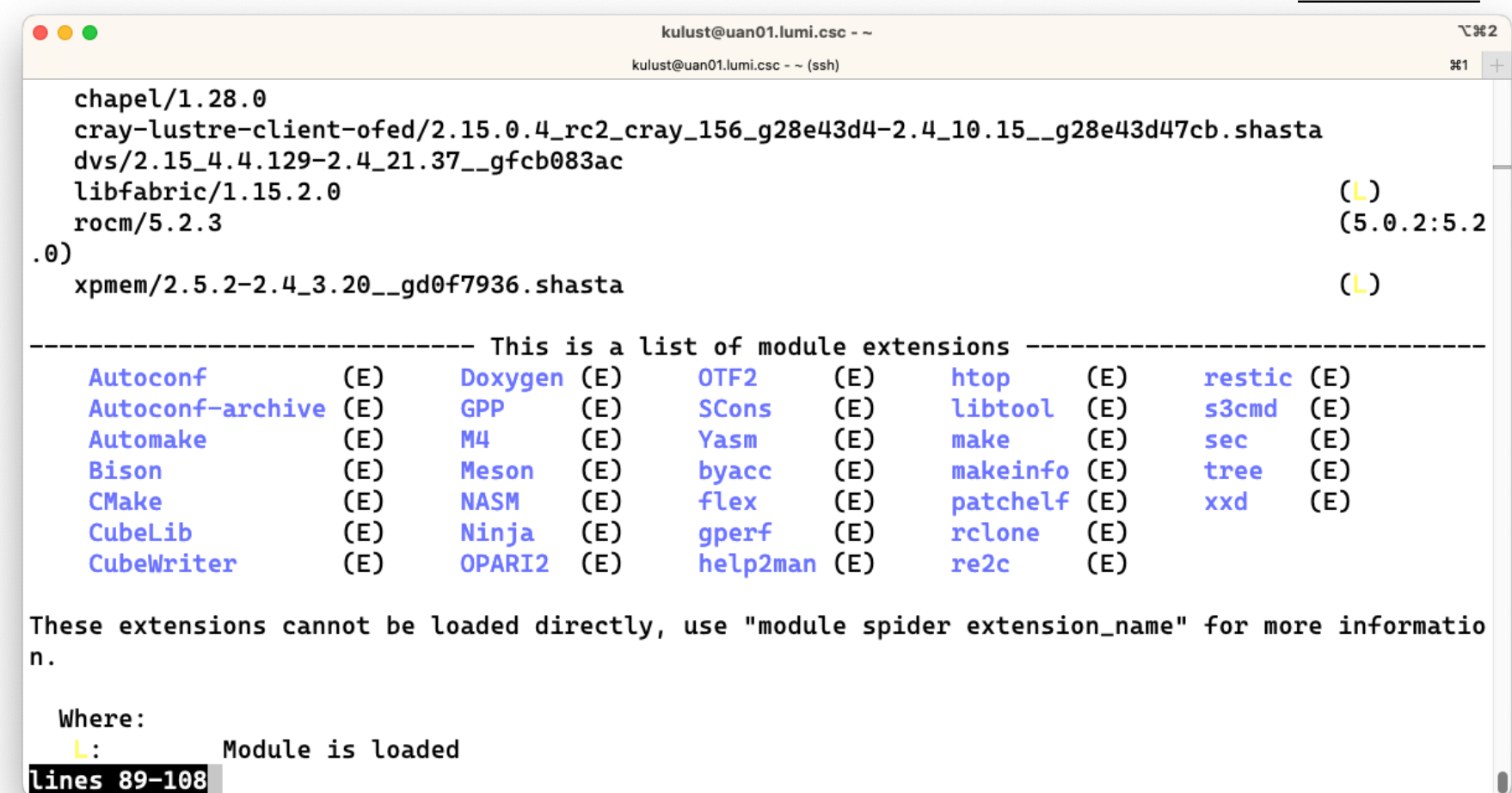

module av (6)

LUMI

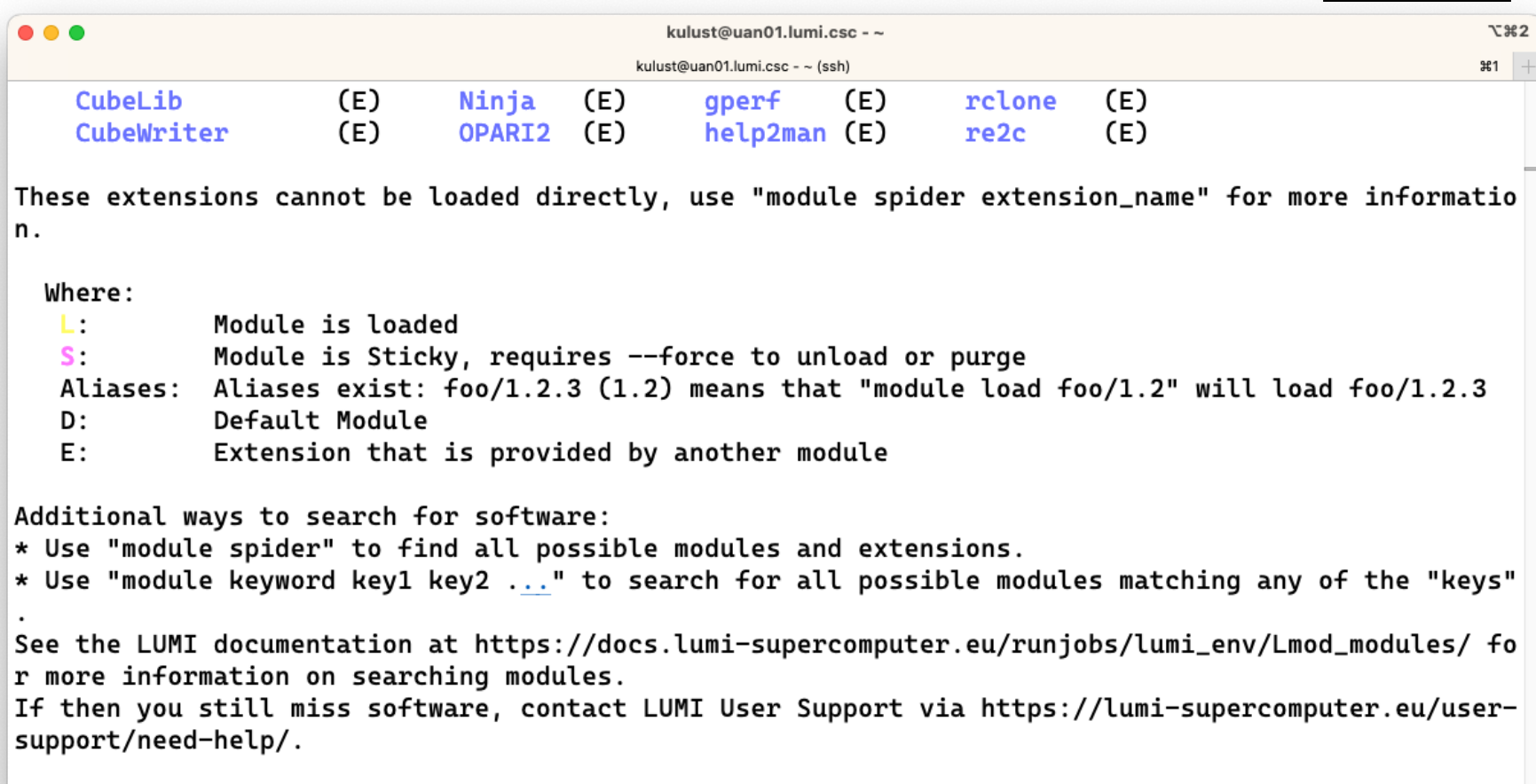

[lumi][kulust@uan01-1008 ~]\$

#### LUM **Changing how the module list is displayed**

- You may have noticed that you don't see directories in the module view but descriptive texts
- This can be changed by loading a module
	- ModuleLabel/label : The default view
	- ModuleLabel/PEhierarchy : Descriptive texts and unfolded PE hierarchy
	- ModuleLabel/system : Module directories
- Turn colour on or off using ModuleColour/on or ModuleColour/off
- Show some hidden modules with ModulePowerUser/LUMI
	- This will also show undocumented/unsupported modules!
- More customisation possible via LMOD environment variables

# **Getting help**

- module help is the command to get help information for available modules
	- Without further arguments: help about the module command
	- We do try to add a bit more help information about what a module provides to the modules than default EasyBuild or Spack installations tend to do.

### • Examples:

module help cray-mpich module help cray-python/3.9.13.1 module help buildtools/22.12

• module whatis can produce a short description module whatis Subversion module whatis Subversion/1.14.2

# **A note on caching**

• Large module system = lots of small module files = Lustre not very happy

- But Lmod does use caches by default
- Currently no system cache, only a user cache in \$HOME/.lmod.d/.cache
- Cache refreshed automatically every 24 hours
	- You'll notice when the spider or available commands are slow
	- But you may need to clean the cache after installing new software as on LUMI Lmod does not always detect the change
- Also clear the cache if you notice very strange answers from module spider.
	- Looks like the HPE Cray PE sometimes causes cache problems

### **A note on other commands**

- module load, module unload, module list are fairly standard commands and the basic operation is the same in all module systems
	- Note that module list may also show inactive modules: Were loaded at some point but got unloaded when a module closer to the root of the hierarchy got unloaded
- module swap:
	- Equivalent to an unload followed by a load
	- For two modules of the same family module swap is more efficient as Lmod does not first have to discover the family conflict
	- And it is not essential as LUMI has autoswap enabled